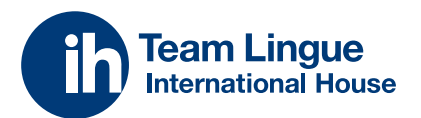

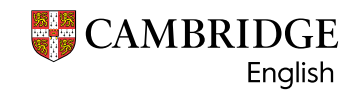

**Authorised Exam Centre** 

GUIDA AL PORTALE PER LE ISCRIZIONI AGLI ESAMI CAMBRIDGE

# INDICAZIONI PER LO STUDENTE

Ti ringraziamo per averci scelto, qui di seguito troverai una breve guida con le funzioni più utili per supportarti all'accesso e alla fruizione del tuo portale.

Qui potrai gestire l'iscrizione agli esami, caricare la documentazione come i certificati di DSA o le copie dei bonifici e controllare i tuoi pagamenti.

> Restiamo sempre a tua disposizione, ci trovi su esami@ihteamlingue.it oppure al numero + 39 039 990 6600

Ti aspettiamo su ihteamlingue.it/servizi/ certificazioni/cambridge/

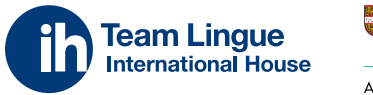

CAMBRIDGE

Authorised Exam Centre

## INDICE PER LO STUDENTE

REGISTRATI ALL'ESAME

PRIMA ISCRIZIONE

INSERISCI I TUOI DATI PAGAMENTO ED ESIGENZE SPECIALI PRIMO ACCESSO SCHEDE DA GUARDARE ISCRIZIONE AD UN NUOVO ESAME

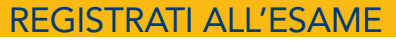

Puoi accedere all'esame dal link ricevuto o selezionando l'esame desiderato dal nostro sito

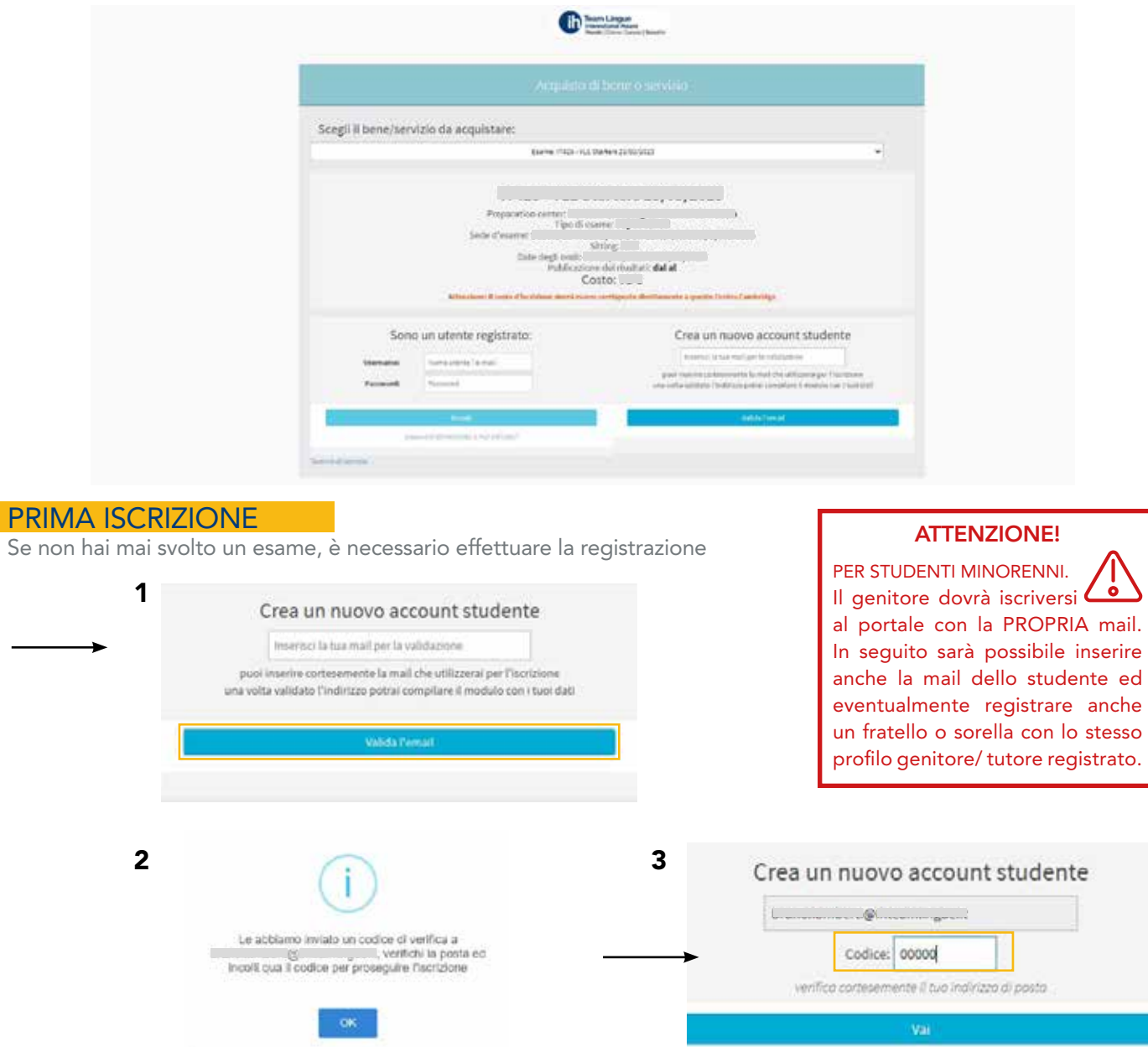

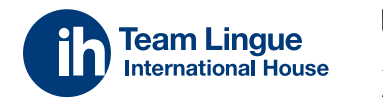

CAMBRIDGE Authorised Exam Centre

INSERISCI I TUOI DATI

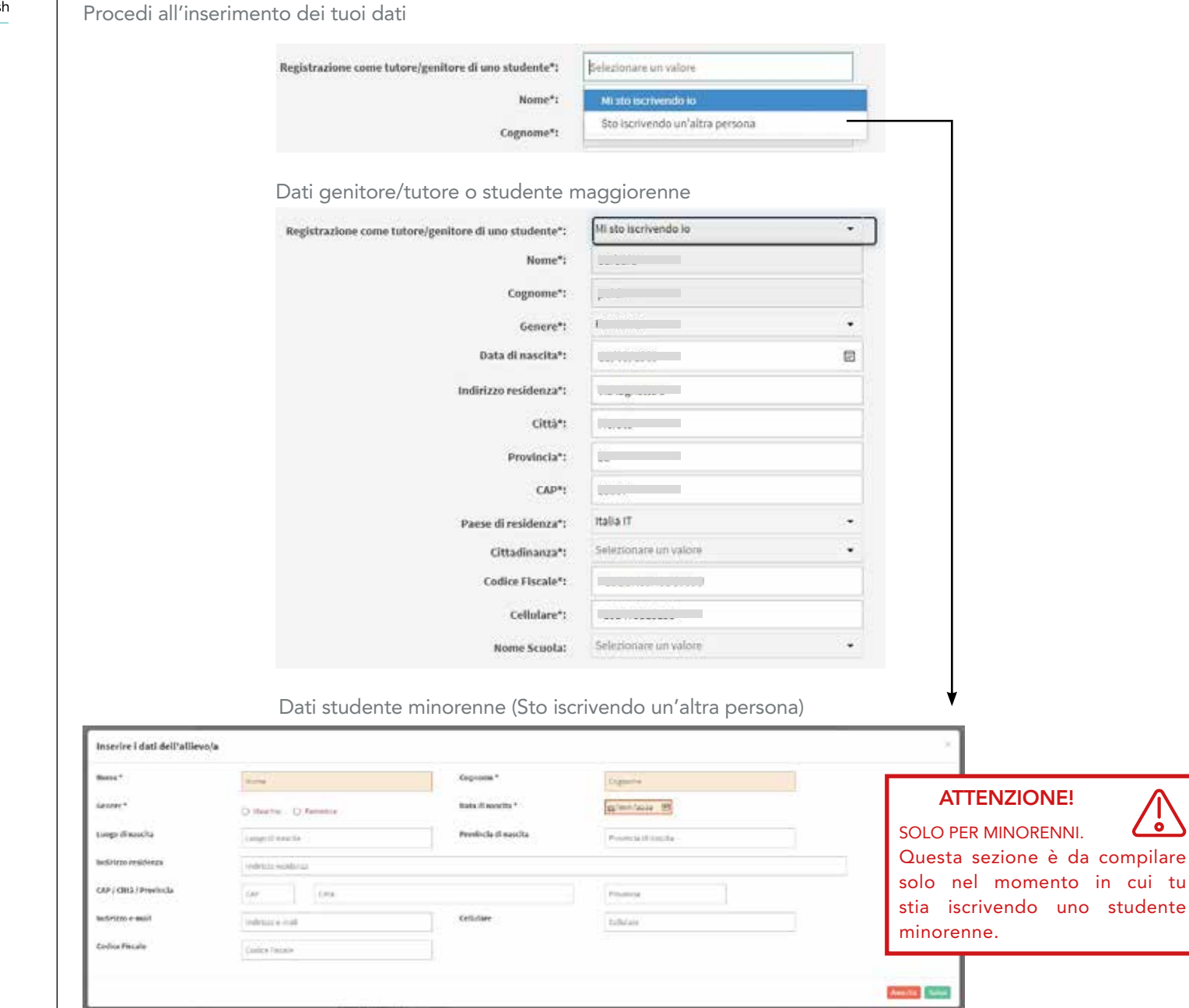

#### INDICE PER LO STUDENTE

REGISTRATI ALL'ESAME

PRIMA ISCRIZIONE

INSERISCI I TUOI DATI

PAGAMENTO ED ESIGENZE SPECIALI PRIMO ACCESSO SCHEDE DA GUARDARE ISCRIZIONE AD UN NUOVO ESAME

ò

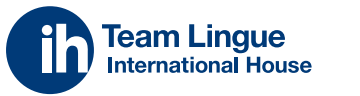

CAMBRIDGE

is.

Authorised Exam Centre

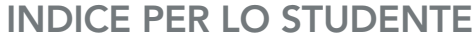

REGISTRATI ALL'ESAME

PRIMA ISCRIZIONE

INSERISCI I TUOI DATI

PAGAMENTO ED ESIGENZE SPECIAL

PRIMO ACCESSO SCHEDE DA GUARDARE ISCRIZIONE AD UN NUOVO ESAME

#### PAGAMENTO ED ESIGENZE SPECIALI

Seleziona il tipo di pagamento e attiva la spunta per studenti con esigenze speciali

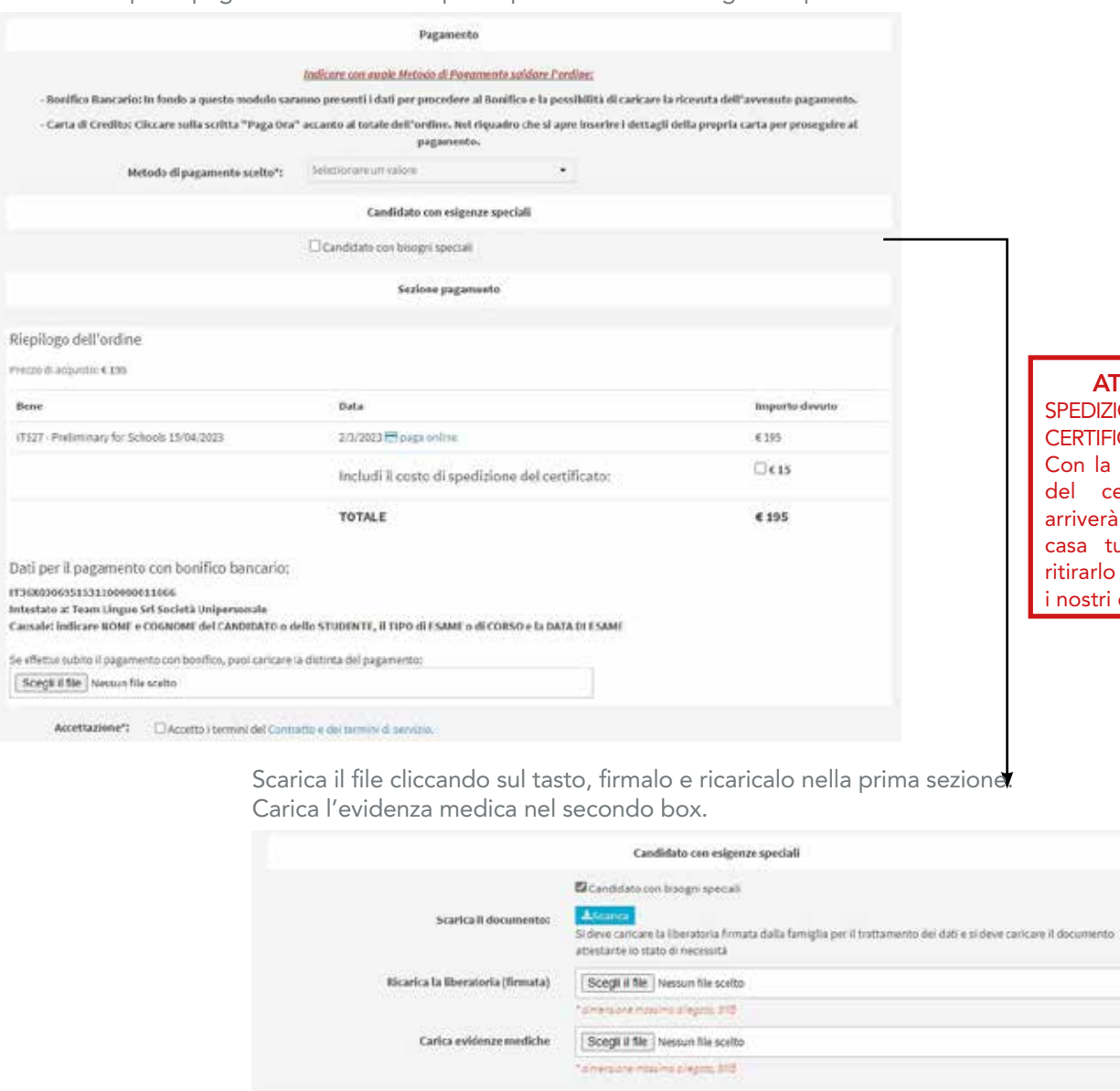

Accetta i termini e prosegui su "registrati e iscriviti"

Accettazione\*: El Accetto I termini del Contratto e dei termini di servizio.

Ti aspettiamo su ihteamlingue.it/servizi/certificazioni/cambridge/

Registrati ed tscriviti

**TTENZIONE! ONE** CATO  $\ddot{\bullet}$ spedizione di 15€ ertificato, questo direttamente a ua e non dovrai a scuola o presso centri.

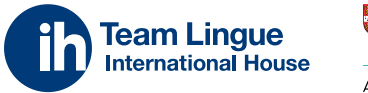

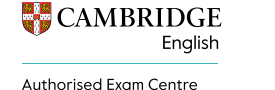

PRIMO ACCESSO

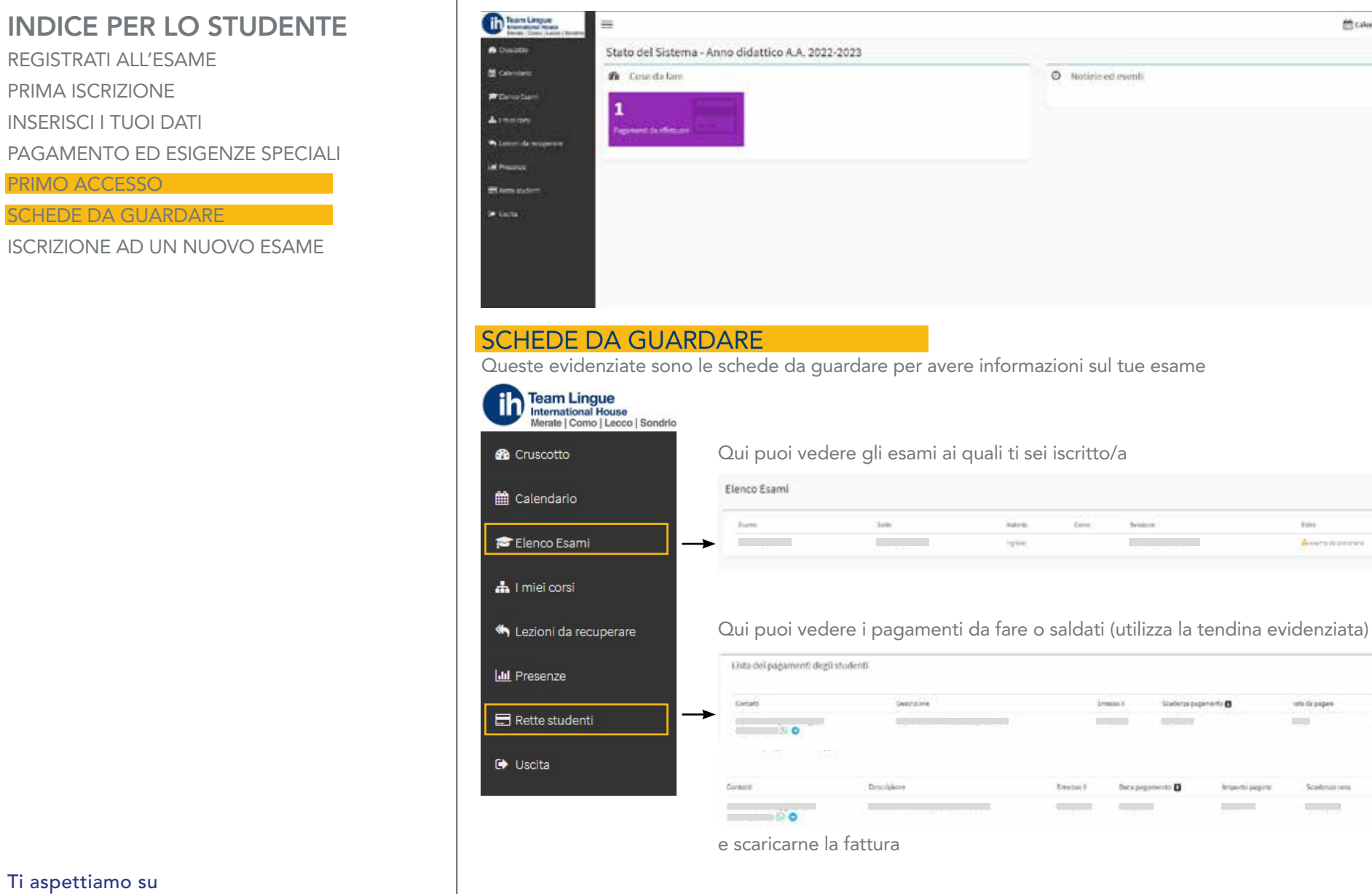

Riceverai una mail con la conferma di avvenuta iscrizione e l'abilitazione all'accesso al nostro sito.

Utilizza il link ricevuto o accedi a https://ihmerate.scuolasemplice.it

in.

Dewscox

 $R = 200$ 

**SCRIBBS** 

Papersent sailed

Monate 1

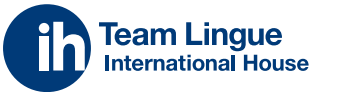

**CAMBRIDGE** English

Authorised Exam Centre

### INDICE PER LO STUDENTE

REGISTRATI ALL'ESAME PRIMA ISCRIZIONE INSERISCI I TUOI DATI PAGAMENTO ED ESIGENZE SPECIALI PRIMO ACCESSO SCHEDE DA GUARDARE

ISCRIZIONE AD UN NUOVO ESAME

#### ISCRIZIONE AD UN NUOVO ESAME

Puoi accedere al nuovo esame dal link ricevuto o selezionando l'esame desiderato dal nostro sito

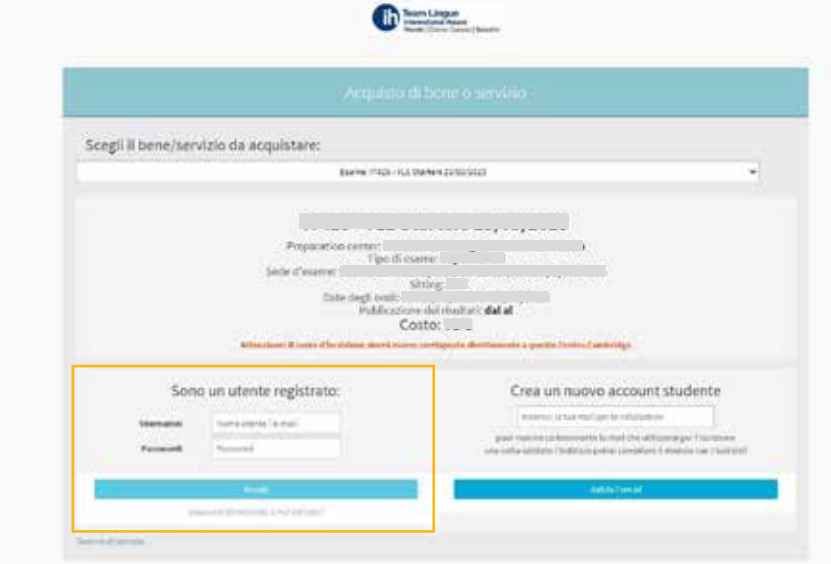

Effettua l'accesso come utente già registrato, inserendo le credenziali ricevute in fase di registrazione. Ricordati di utilizzare la password più recente.

Se non ricordi la password, usa il link "Password dimenticata o mai attivata"

Per effettuare la nuova iscrizione, procedi guardato la sezione "PRIMA ISCRIZIONE"

#### ATTENZIONE!

PER I GIÀ ISCRITTI AI CORSI IH TEAM LINGUE Per coloro che sono già iscritti ad un corso di IH Team ີວ Lingue, qualora il il sito segnalasse la tua mail come già esistente, cliccare su "Password dimenticata o mai attivata". Riceverai il codice di attivazione e potrai iscriverti. In seguito segui i passaggi della sezione "PRIMA ISCRIZIONE"